## **Урок-практикум по информатике в 9 классе. Тема: «Использование ИКТ для решения прикладных задач».**

**Цель урока:** формирование ИКТ- компетентности обучающихся.

## **Задачи:**

- 1. формировать умение анализировать, выделять главное, сравнивать, строить аналогии, исследовать;
- 2. развивать интерес учащихся к самостоятельному творчеству;
- 3. воспитывать точность, корректность и логичность мышления.

# **Тип урока:** урок - практикум.

# **Этапы урока:**

- Постановка цели урока и мотивация учебной деятельности. **2 мин**
- Разминка. **10 мин**
- Практическая работа. 25 **мин**
- Задание на дом. **1 мин**
- Рефлексивно-оценочный этап. **2 мин**

**Средства обучения:** компьютеры, программа Excel, медиапроектор, слайдовая презентация.

**Демонстрации:** задания, инструктажи к заданиям, показ правильных ответов.

**Формы организации учебной деятельности:** индивидуальная, диалог, работа с текстом, использование ИКТ - технологии.

**Методы:** наглядный, словесный, графический, исследовательский.

# **Ход урока.**

I. **Мотивационно–ориентировочная часть** (сообщение учащимся темы, цели, задач урока, плана урока, краткий инструктаж по технике безопасности при работе с ПК).

# **II. Разминка.**

На рабочем столе откройте папку **Экзамен ИКТ – ikt-demo – IKT-express,**  откроется окно, где введѐте свои инициалы (в инициалах **первые буквы заглавные**). Далее следуйте указаниям.

# **III. Практическая работа.**

Инструктаж учителя. Учащиеся работают над практической частью.

1. Вы мечтаете с родителями поехать летом отдыхать на берегу Чѐрного моря в г. Сочи. Родители вам дали задание: с использованием Интернет-ресурсов узнать, есть ли билеты на поезд Пермь-Адлер. Дата выезда 05.06.2021. Дату возврата родители не сказали, но вы знаете, что им нужно быть на работе в Перми 25.06.2021. Поэтому, определите сами дату возврата и смело входите на сайт [www.bilet.ru.](http://www.bilet.ru/) Не забудьте, на всякий случай, посмотреть, есть ли места в гостиницах г. Сочи.

2. Вы узнали с помощью справочной системы о наличии билетов на поезд Пермь-Адлер и ваши родители заказали билеты. Вам очень хочется сообщить о поездке вашей однокласснице Вике. А она постоянно сидит в Интернете, повышает свой уровень ИКТ-компетентности, часто переписывается с друзьями. Сообщите ей о своей поездке по электронной почте. Электронный адрес Вики

3. Ваша семья собирается переезжать в новую квартиру. Дома не пройти, везде горы коробок. Вам досталось упаковать семейную библиотеку. Чтобы проще было разбирать вещи на новой квартире, родители попросили Вас разложить книги и периодику в коробки по направлениям (тематике). Вам нужно поместить в первую коробку художественную литературу, во 2-ую – учебники и справочную литературу, а в 3-ю – периодическую печать. Файл с заданием под именем **Квартирный переезд** находится на рабочем столе в папке **Урок 8 апреля**.

4. В школе в кабинете рисования попросила вас разложить картины по темам **Пейзаж, Натюрморт, Портреты.** Какие картины разложить? Файл **Картины** с заданием находится на рабочем столе в папке **Урок 8 апреля**.

5. В восьмом классе на уроке информатики вы изучили тему «Компьютерная графика», а сейчас вы готовитесь к муниципальному тесту по проверке сформированности ИКТ-компетентности. Вам предлагается вспомнить о достоинствах и недостатках векторной и растровой графики. Это ваше домашнее задание, но его нужно выполнить в электронном виде. Файл **Компьютерная графика** находится на рабочем столе в папке **Урок 8 апреля.** 

6. В каникулы вы решили с ребятами в своей классной комнате сделать ремонт. Прежде, чем купить краску, классный руководитель дала задание узнать, какая же краска экологически чище других. Файл **Краски** с заданием находится на рабочем столе в папке **Урок 8 апреля.**

7. Вам очень нравится работать в Интернете. Но работайте с пользой дела! Файл **Поисковый инструмент** с заданием находится на рабочем столе в папке **Урок 8 апреля.**

После выполнения каждого задания через проектор демонстрируются правильные ответы на экран. Учащиеся осуществляют самоконтроль.

# IV. **Рефлексивно-оценочный этап.**

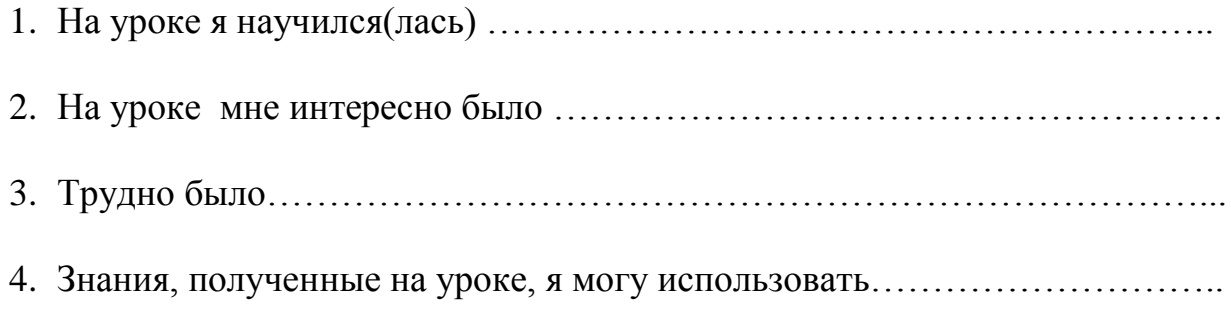

#### Папка

#### **Урок 8 апреля**

### **Примеры тестовых заданий по оценке ИКТ-компетентности**

## **1. Пример тестового задания «Квартирный переезд»**

Проверяется умение структурировать информацию по предложенной схеме классификации.

## *Сценарий:*

Ваша семья собирается переезжать в новую квартиру. Дома не пройти, везде горы коробок. Вам досталось упаковать семейную библиотеку. Чтобы проще было разбирать вещи на новой квартире, родители попросили Вас разложить книги и периодику в коробки по направлениям (тематике).

Вам нужно поместить в первую коробку художественную литературу, во 2 ую – учебники и справочную литературу, а в 3-ю – периодическую печать.

- 1. Правильный ответ сохранить в таблице
- 2. Зафиксировать время, затраченное на выполнение задания.
- 3. Проверить с ключом

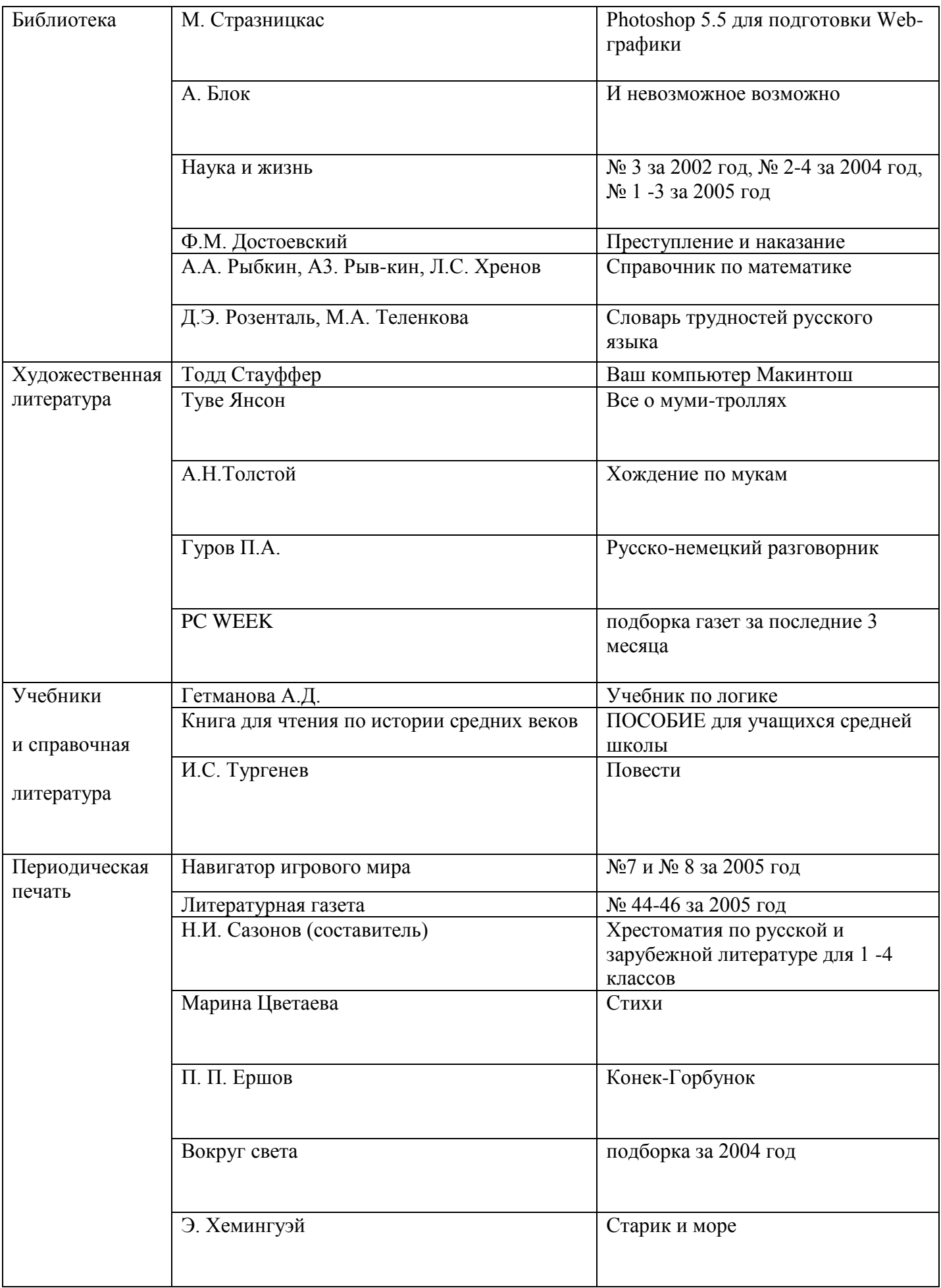

#### **Ответы к заданию**

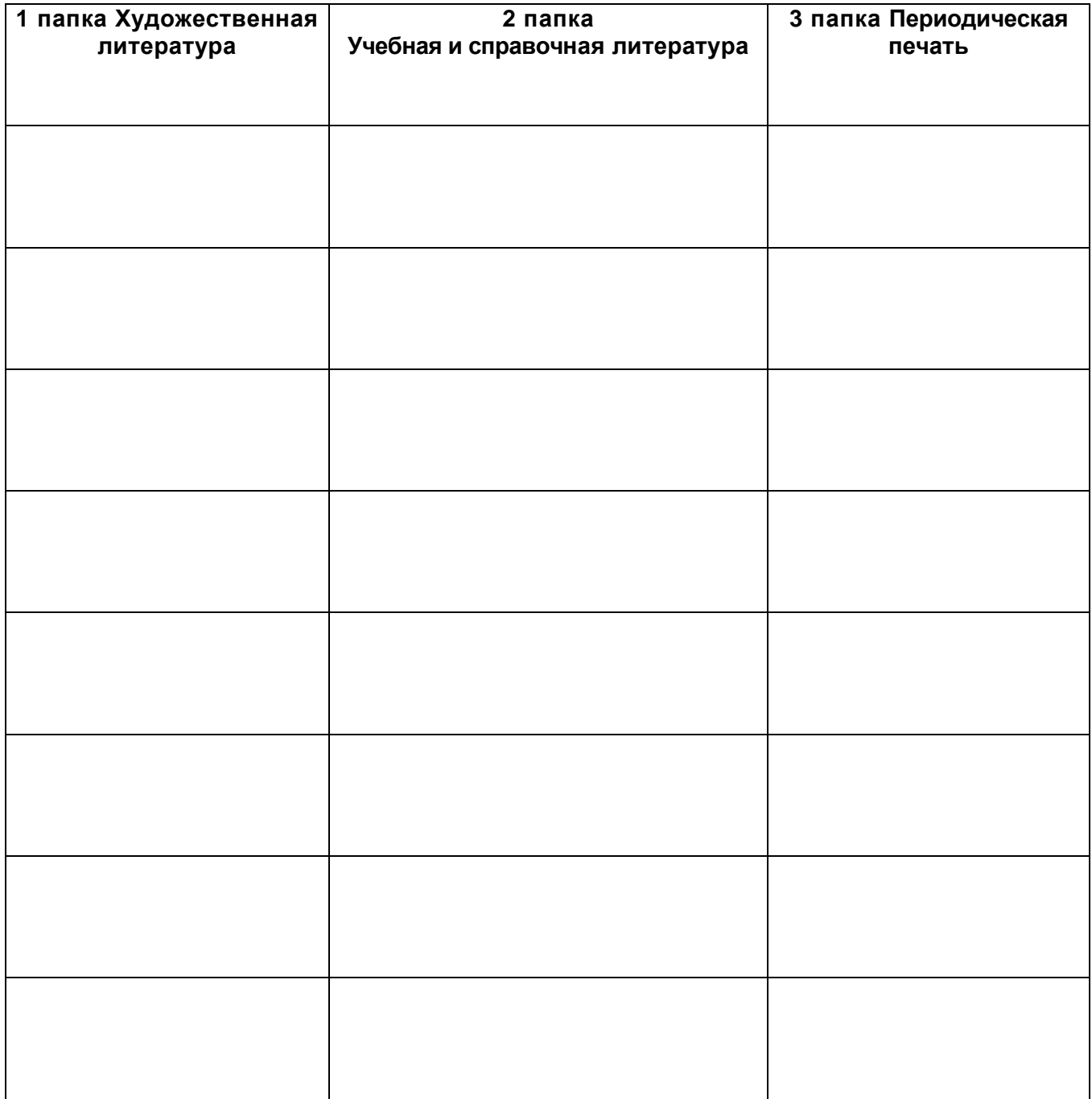

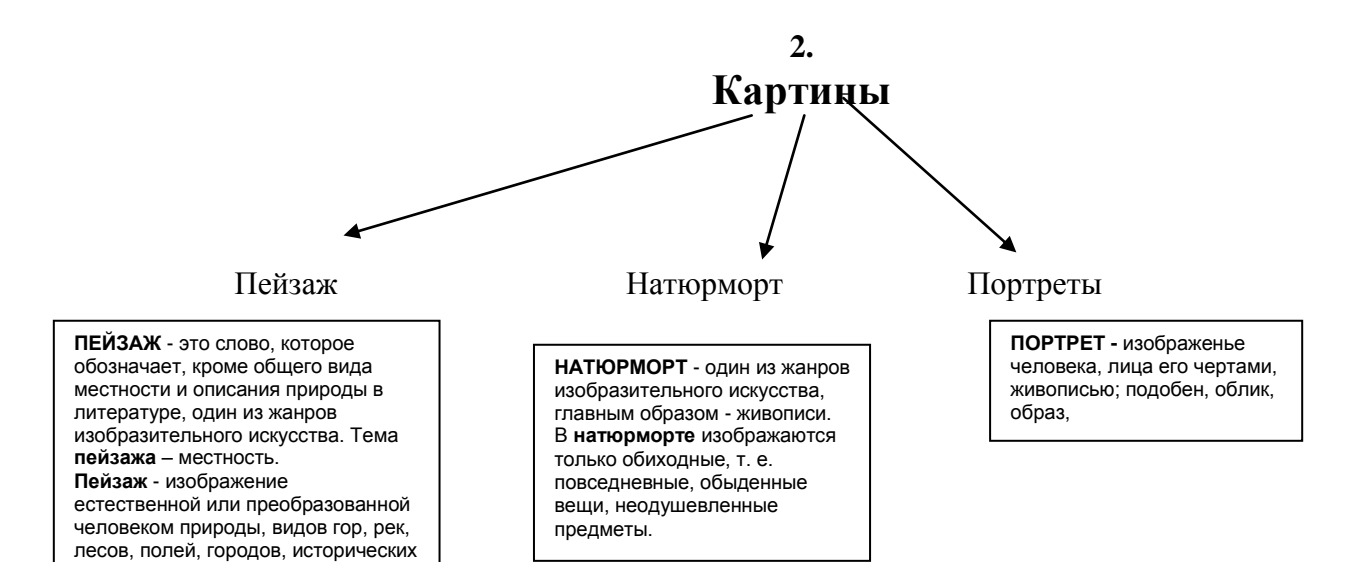

памятников и т.п.

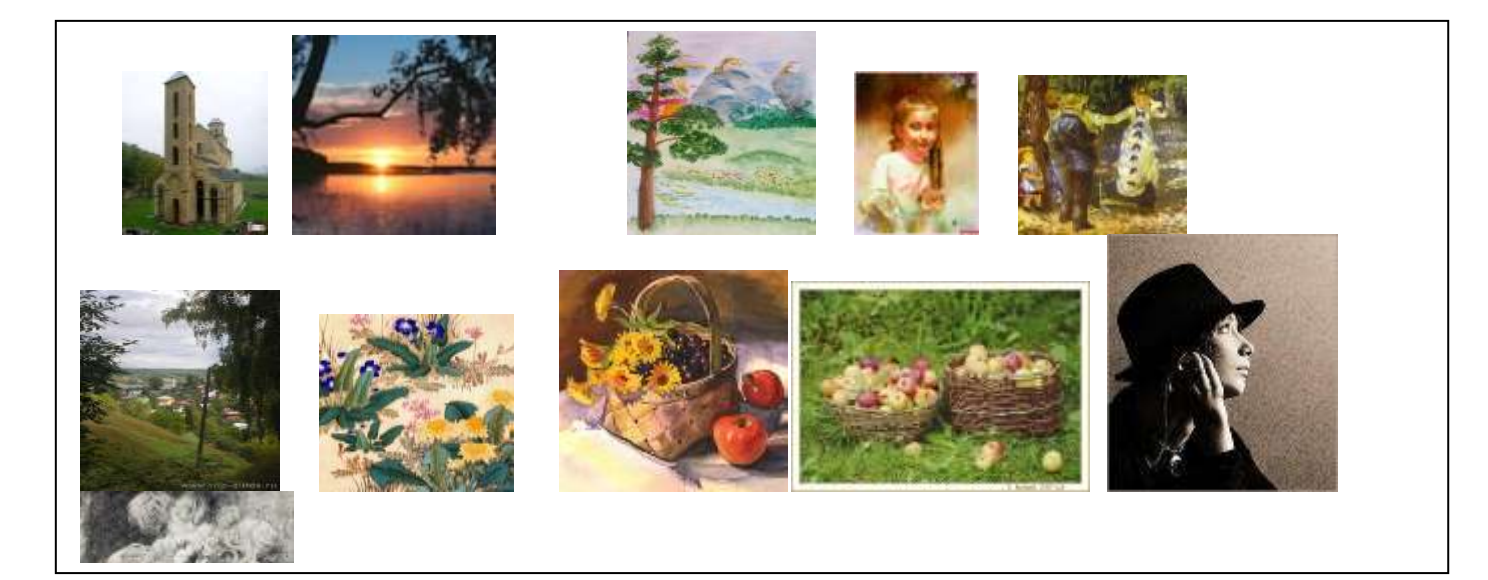

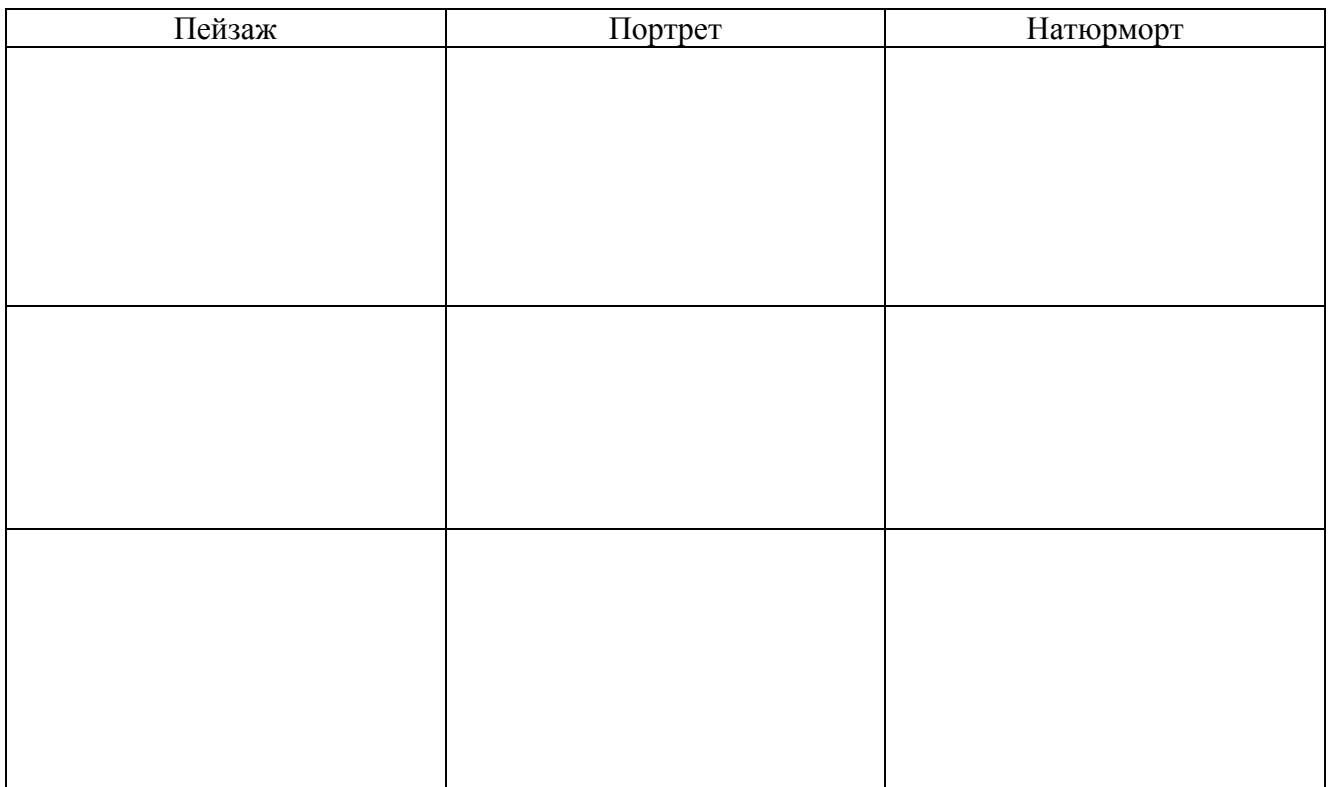

## **4. Растровая графика**

Растровое изображение представляет из себя мозаику из очень мелких элементов — пикселей. Растровый рисунок похож на лист клетчатой бумаги, на котором каждая клеточка закрашена определѐнным цветом, и в результате такой раскраски формируется изображение.

Растровая графика (Рис. 1.) работает с сотнями и тысячами пикселей, которые формируют рисунок. Пиксели «не знают», какие объекты (линии, эллипсы, прямоугольники и т. д.) они составляют.

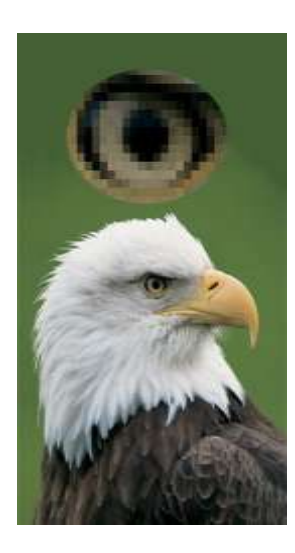

Рис. 1. Растровое изображение (вверху увеличенный глаз)

Поэтому, чтобы избежать путаницы, будем пользоваться следующей терминологией:

- **видеопиксель** наименьший элемент изображения на экране;
- **пиксель** отдельный элемент растрового изображения;

Растровая графика эффективно представляет изображения фотографического качества.

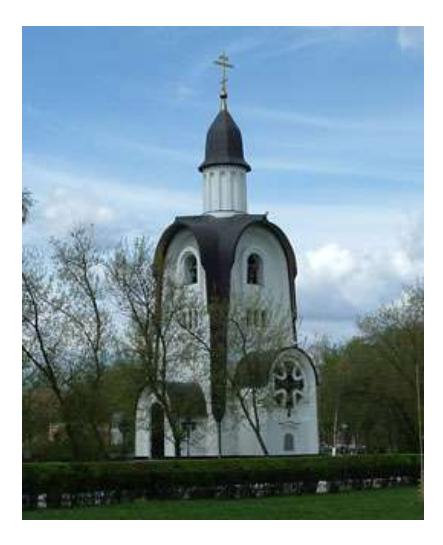

**Рис. 2.** Растровое изображение, полученное с помощью цифровой фотокамеры

Растровые рисунки могут быть легко распечатаны на принтерах.

Для хранения растровых изображений требуется большой объѐм памяти.

Растровые изображения имеют очень ограниченные возможности при масштабировании, вращении и других преобразованиях.

#### **Векторная графика**

В векторной графике изображения строятся из простых объектов — прямых линий, дуг, окружностей, эллипсов, прямоугольников, областей однотонного или изменяющегося цвета (заполнителей) и т. п., называемых примитивами. Из простых векторных объектов создаются различные рисунки (рис. 6).

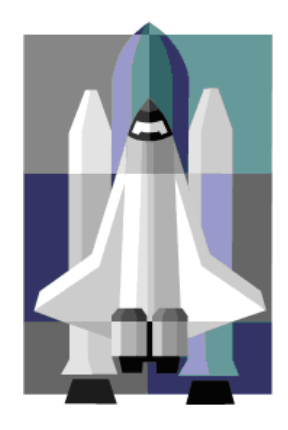

**Рис. 6.** Векторные изображения, созданные путем комбинации окружностей, прямоугольников, прямых и кривых линий.

Векторные изображения занимают относительно небольшой объѐм памяти.

Векторные изображения могут быть легко масштабированы без потери качества.

Векторная графика не позволяет получать изображений фотографического качества.

Векторные изображения иногда не печатаются или выглядят на бумаге не так, как хотелось бы.

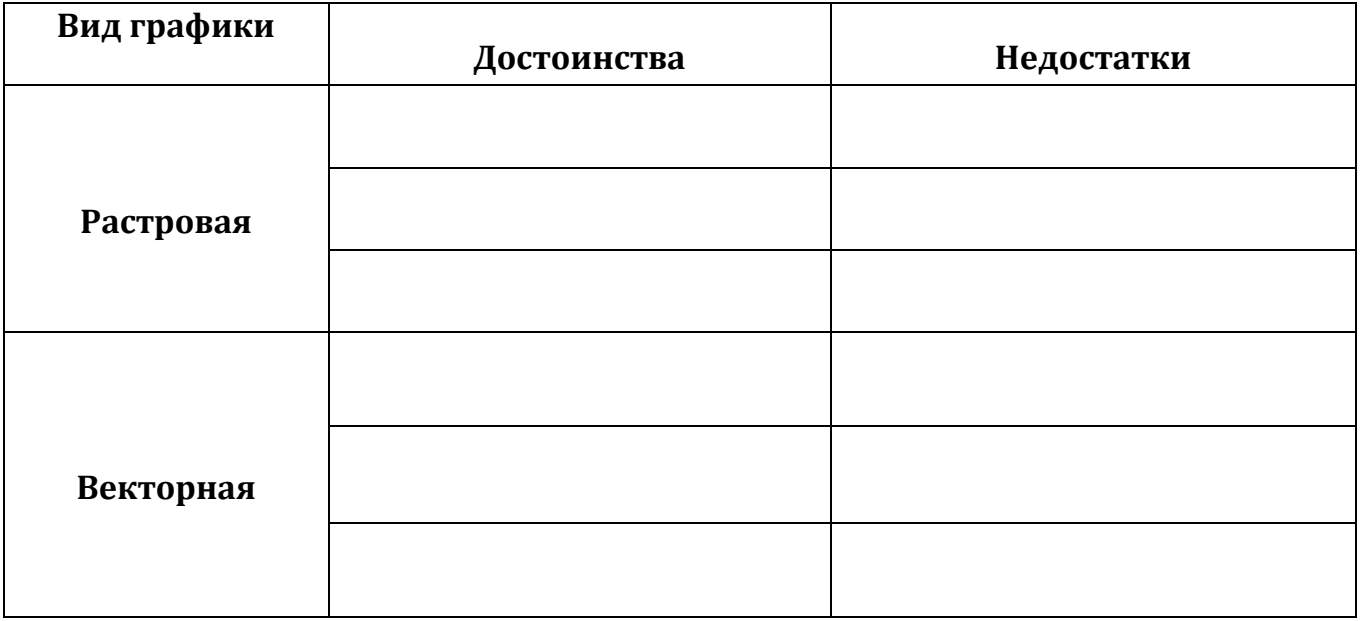

# **5. ВЫБИРАЕМ КРАСКУ.**

Краска? Какую выбрать? Что ж, дабы перед началом сражения за уют в квартире не падать духом, давайте познакомимся с некоторыми из наших союзников. Друзей, как и врагов, надо знать в лицо. Краска должна отвечать дизайнерскому замыслу и нашим финансовым возможностям, быть безвредной для здоровья и долговечной.

Тем более, что на скудость выбора сегодня пожаловаться нельзя.

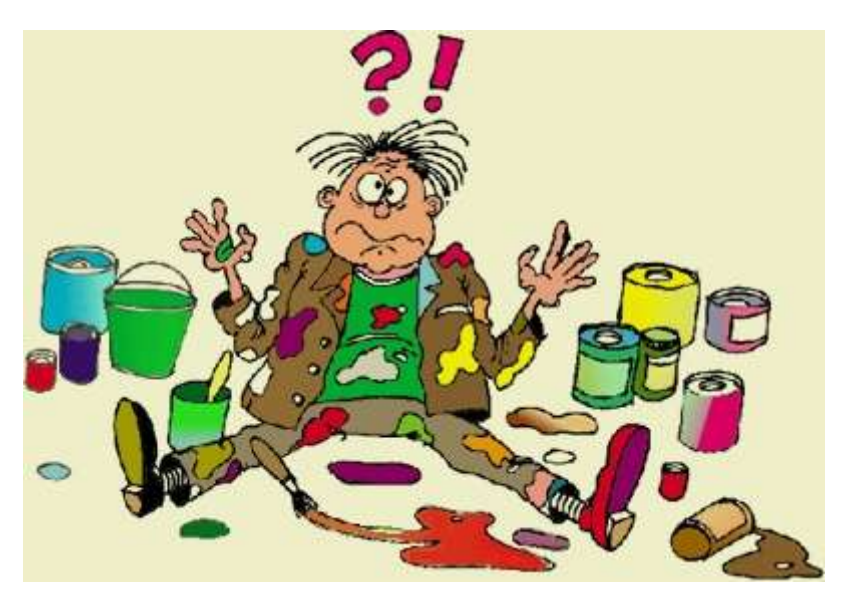

Вниманию покупателя предлагаются красящие и клеевые материалы:

- вододисперсионная краска
- масляная краска
- известь
- мел
- клеёнка

**Задание**: расположить названия красящих и оклеивающих материалов по степени понижения экологической чистоты.

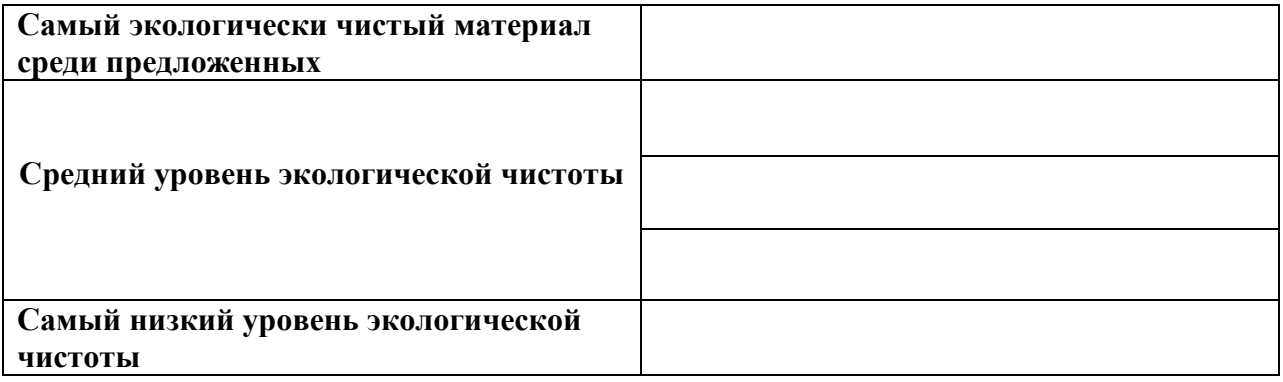

### **6. Выполните поиск в Интернете в соответствии с выбранной стратегией**

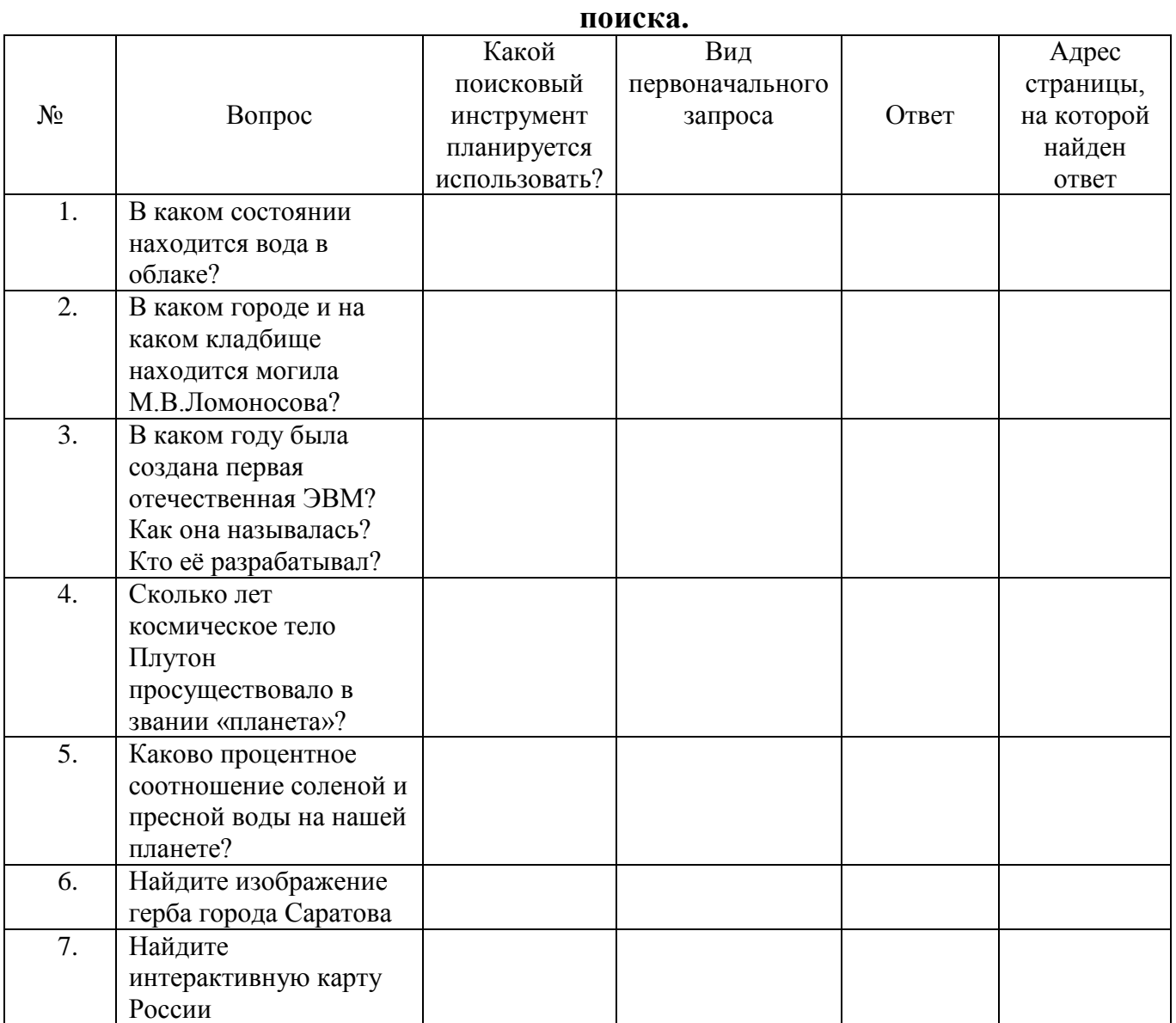

Куликова Людмила Анатольевна, педагог высшей категории МБОУ-лицей г. Владикавказ МАУДО «ЦДО г. Владикавказа» с/п «Центр развития творчества одаренных детей и юношества «Интеллект».